**ТЕХНИЧЕСКИЕ АСПЕКТЫ ВЗАИМОДЕЙСТВИЯ С ПОРТАЛОМ «СОВРЕМЕННАЯ ЦИФРОВАЯ ОБРАЗОВАТЕЛЬНАЯ СРЕДА»**

 $\mathbf{a}^{\dagger} \mathbf{a}^{\dagger} \mathbf{a}^{\dagger}$ :::::::: Современная **:::::::: цифровая** ::::::::: среда в РФ

Министерство науки и высшего образования Российской Федерации

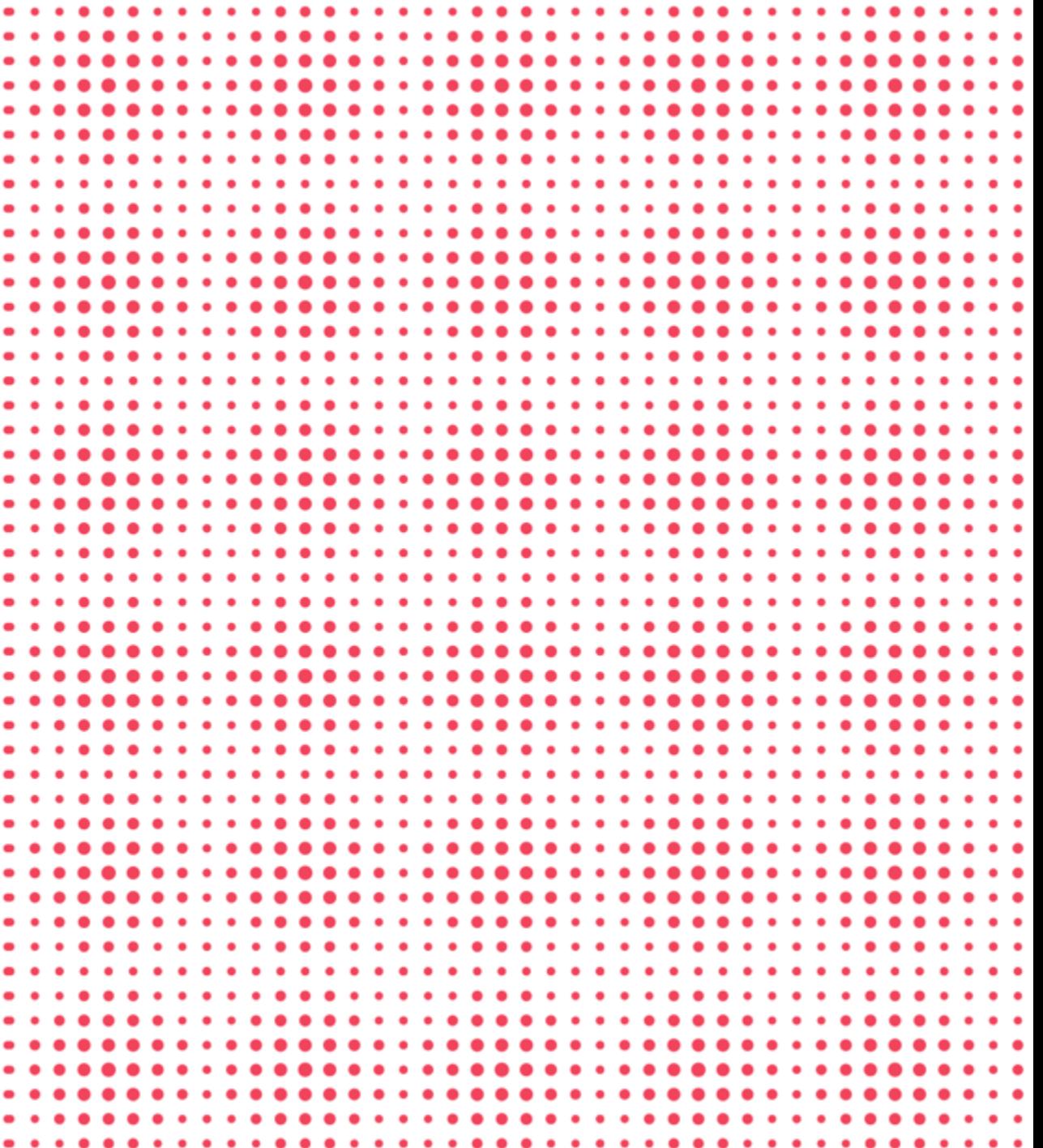

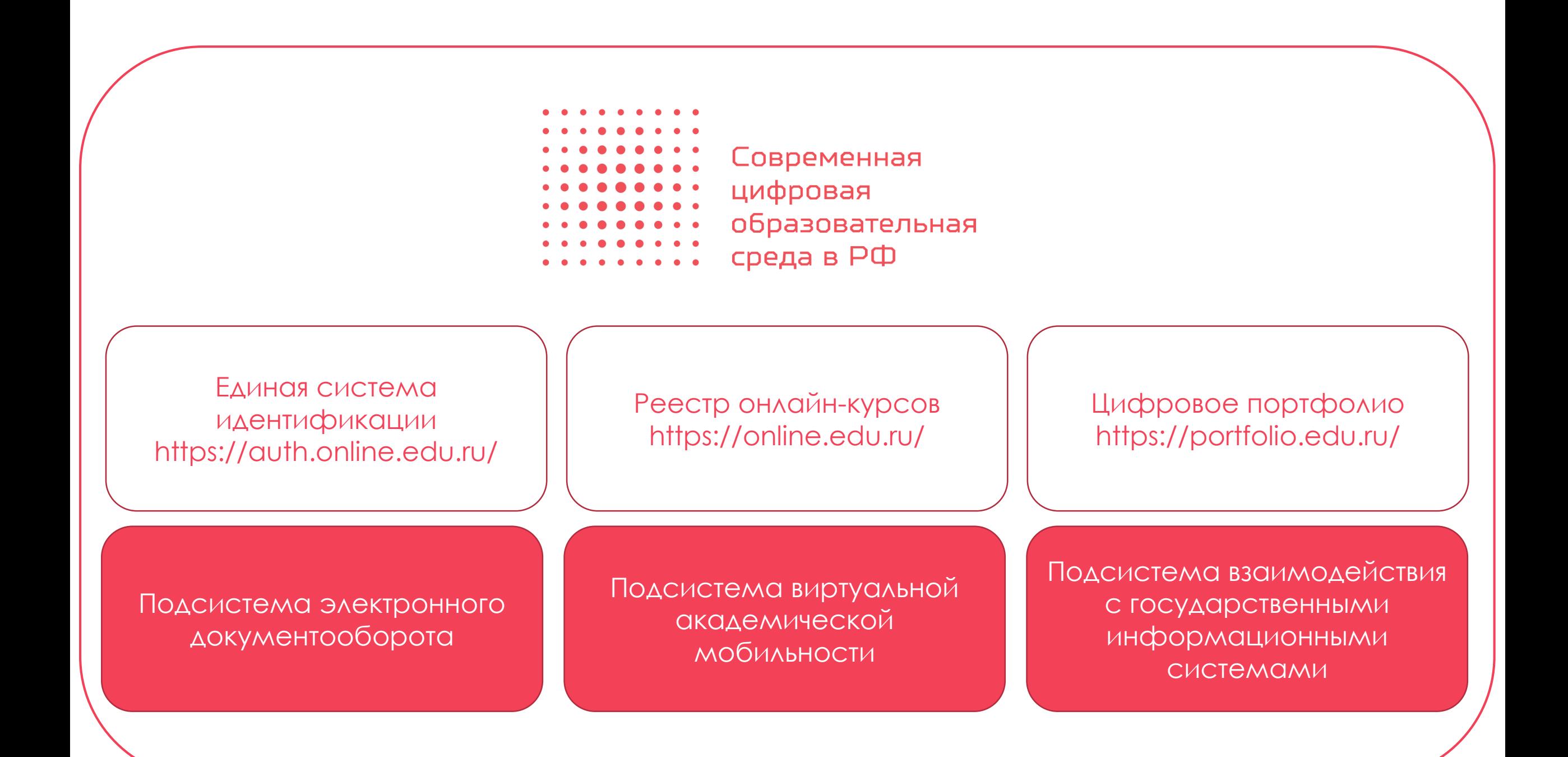

# ВЗАИМОДЕЙСТВИЯ В ЦИФРОВОЙ СРЕДЕ

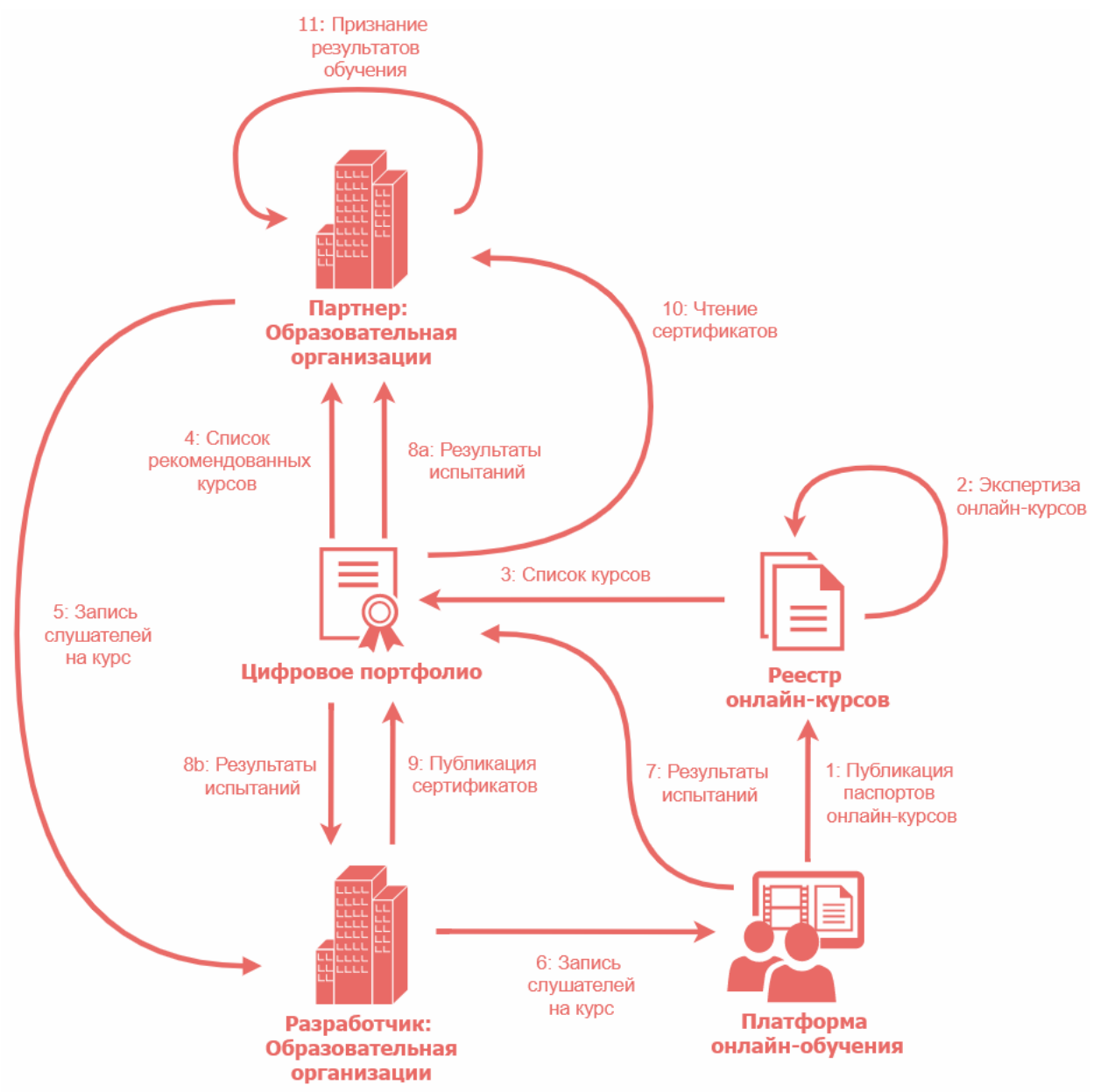

3

## **ПОДКЛЮЧЕНИЕ ПЛАТФОРМЫ К ПОРТАЛУ СЦОС**

- 1. Высылаете свой запрос с наименованием платформы и типом подключения на адрес [connect@online.edu.ru](mailto:connect@online.edu.ru).
- 2. В ответ вы получаете шаблоны заявки и договора на подключение платформы, которые необходимо заполнить и выслать на проверку, не подписывая.
- 3. После согласования заявку и договор (2 экз) надо подписать, отправить сканы на [connect@online.edu.ru](mailto:connect@online.edu.ru), а оригиналы выслать на почтовый адрес, указанный в инструкциях к письму с шаблонами документов.
- 4. После получения оригиналов документов создаются ключи и платформа получает доступ к тестовому стенду (<https://test.online.edu.ru/>).
- 5. Платформа настраивает минимальную интеграцию с Порталом СЦОС и сообщает о своей готовности на [connect@online.edu.ru](mailto:connect@online.edu.ru) для отправки платформы на экспертизу.
- 6. После прохождения экспертизы платформа получает новые ключи для работы с основным контуром и возможность размещать и обновлять паспорта онлайн-курсов на Портале СЦОС.

# **ТРЕБОВАНИЯ К ПОДКЛЮЧЕНИЮ**

Минимальными требованиями являются:

- 1. Обеспечение единой аутентификации через СЦОС
- 2. Публикация паспортов онлайн-курсов
- 3. Публикация результатов обучения слушателей (оценок по испытаниям)
- 4. Публикация отзывов слушателей об онлайн-курсах

«Описание регламентов взаимодействия»:

<https://mode.ifmo.ru/files/api.pdf>

# **МЕХАНИЗМЫ АУТЕНТИФИКАЦИИ ЗАПРОСОВ**

#### **Система идентификации и аутентификации (SSO)**

- **Идентификатор клиента (client\_id)**
- Секретный ключ (client\_secret)

#### **Основные программные интерфейсы СЦОС**

SSL-сертификаты

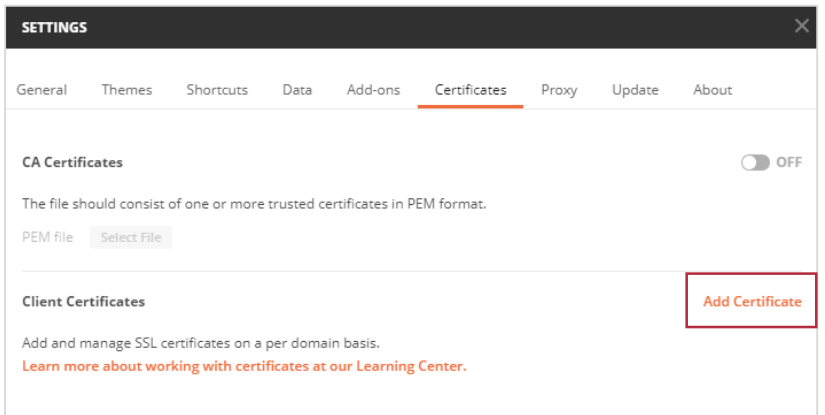

Postman

curl -i -X GET --cert <certificate\_name>.crt --key <certificate\_name>.key https://test.online.edu.ru/api/v1/connection/check

## **SSL-СЕРТИФИКАТЫ**

#### Терминал:

curl -i -X GET --cert <certificate\_name>.crt --key <certificate\_name>.key https://test.online.edu.ru/api/v1/connection/check

#### Python:

import requests

resp = requests.get('https://test.online.edu.ru/api/v1/connection/check', cert=('<certificate\_name>.crt', '<certificate\_name>.key')) print(resp.status\_code, resp.text)

200 Connection successfully established!!!

## **SSL-СЕРТИФИКАТЫ**

<html> <head></head> <body> <?php \$ch = curl\_init('https://test.online.edu.ru/api/v1/connection/check'); curl\_setopt(\$ch, CURLOPT\_SSL\_VERIFYHOST, '1'); curl\_setopt(\$ch, CURLOPT\_SSL\_VERIFYPEER, '1'); curl\_setopt(\$ch, CURLOPT\_SSLCERT, '<certificate\_name>.pem'); \$response = curl\_exec(\$ch); print\_r(curl\_getinfo(\$ch)); curl\_close(\$ch); ?> </body> </html> PHP: *(предварительно преобразуем пару ключ-сертификат в формат .pem)*

### **SSL-СЕРТИФИКАТЫ**

Java: *(предварительно преобразуем пару ключ-сертификат в формат pkcs12 и загружаем в хранилище)*

import java.io.BufferedReader; import java.io.IOException; import java.io.InputStream; import java.io.InputStreamReader; import java.net.MalformedURLException; import java.net.URL; import javax.net.ssl.HttpsURLConnection; import javax.net.ssl.SSLSocketFactory; public class PortfolioHTTPSConnection { /\*\* \* @param args the command line arguments (not used) \* @throws java.net.MalformedURLException \*/ public static void main(String[] args) throws MalformedURLException, IOException { //prepare connection properties //keystore - ключи идентификации в ресурсе System.setProperty("javax.net.ssl.keyStoreType", "pkcs12"); System.setProperty("javax.net.ssl.keyStore", "certs/test2.p12"); System.setProperty("javax.net.ssl.keyStorePassword", "changeit"); // (если сертификатов нет в системном хранилище cacerts) System.setProperty("javax.net.ssl.trustStoreType", "jks"); System.setProperty("javax.net.ssl.trustStore", "certs/private-cacerts"); System.setProperty("javax.net.ssl.trustStorePassword", "changeit"); //System.setProperty("javax.net.debug", "ssl"); //debug output //ssl connection creation SSLSocketFactory sslsocketfactory = (SSLSocketFactory) SSLSocketFactory.getDefault(); URL url = new URL("https://online.edu.ru/api/v1/connection/check"); HttpsURLConnection conn = (HttpsURLConnection)url.openConnection(); conn.setSSLSocketFactory(sslsocketfactory); //construct streams InputStream inputstream = conn.getInputStream(); InputStreamReader inputstreamreader = new InputStreamReader(inputstream); BufferedReader bufferedreader = new BufferedReader(inputstreamreader); //get all contents from URL String server\_output; while ((server\_output = bufferedreader.readLine()) != null) { System.out.println("Received: " + server\_output); } }

}

Компиляция и вывод:

\$ javac PortfolioHTTPSConnection.java \$ java PortfolioHTTPSConnection Received: Connection successfully established!!!

# ПОДКЛЮЧЕНИЕ К SSO

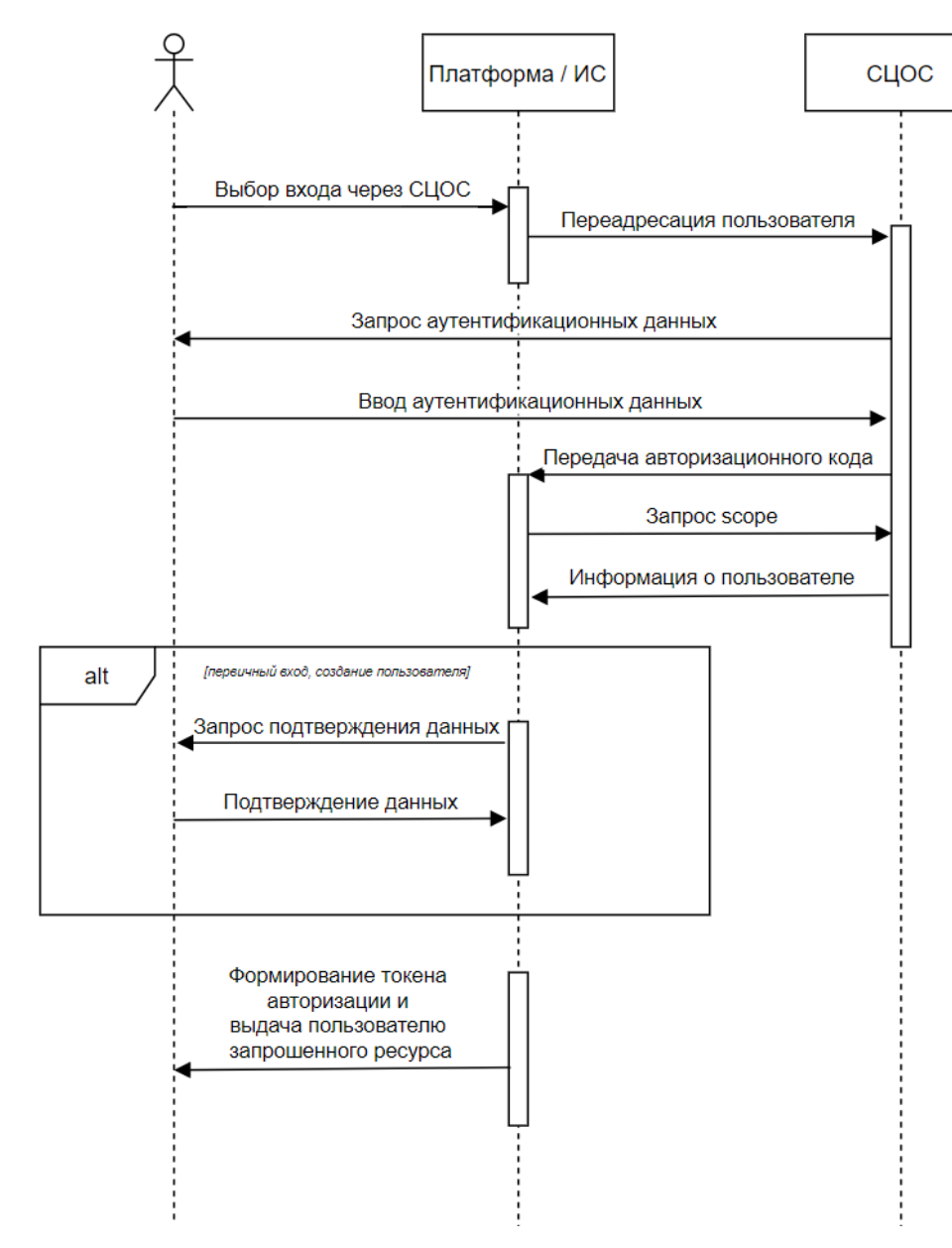

#### Основные endpoint:

- authorization endpoint точка подключения, на которую перенаправляется пользователь для авторизации и получения кода авторизации
- token\_endpoint точка подключения, используемая для получения id и access токенов с использованием кода авторизации.
- $\blacksquare$  userinfo endpoint точка подключения, используемая для получения информации о пользователе

Авторизация реализуется с использованием OpenId Connect. В Moodle может быть использован соответствующий плагин

# **ПУБЛИКАЦИЯ ОНЛАЙН -КУРСОВ**

Последовательность действий при публикации курса:

- 1. Правообладатель курса подает заявку на размещение курса в личном кабинете правообладателя
- 2. Платформа загружает паспорт курса с использованием программных интерфейсов СЦОС
- 3. Курс проходит экспертизу
- 4. При положительном решении курс публикуется в реестре онлайн -курсов Портала СЦОС
- 5. Паспорт онлайн -курса может быть обновлен платформой с использованием программных интерфейсов СЦОС

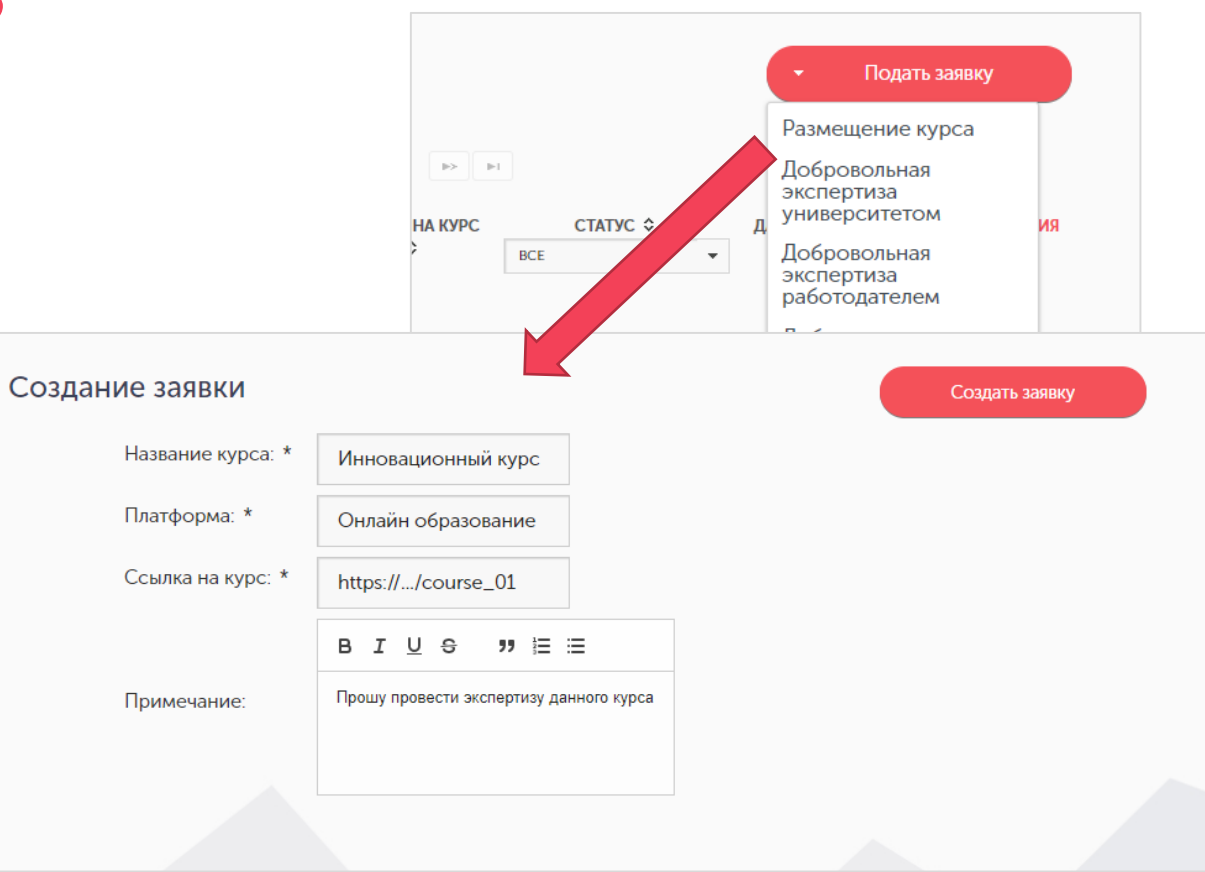

# **ПУБЛИКАЦИЯ ОНЛАЙН-КУРСОВ**

#### Python:

```
import requests
courses = \{ \dots \} # JSON с паспортом курса
resp = requests.post(
  "https://test.online.edu.ru/api/courses/v0/course",
  headers={'Content-Type': 'application/json'},
  cert=('<certificate_name>.crt', '<certificate_name>.key'),
  json=courses
)
try:
  resp.encoding = 'utf-8'
  jmain = dict(resp.json())
  print(jmain)
  if "course id" in jmain.keys() and jmain["course id"] != "":
    print("ok") # course uploaded
except Exception:
```
# something went wrong

#### try:

```
resp.encoding = 'utf-8'
jmain = resp.text()
print('text', resp, jmain)
```
except Exception:

```
print('exception', resp)
```
12 "**partnerId**": "a80bxxxx1dfaxxxx235cxxxx641dxxxx", "**package**": { "**items**": [{ "**id**": "b90bxxxx1efaxxxx235cxxxx681dxxxx", # указывается при обновлении "**institution**": "c10bxxxxcdfaxxxx235cxxxx741dxxxx", "**business\_version**": 1, "**title**": "Название онлайн-курса", "**image**": "https://platform.ru/course1/logo.jpeg", "**external\_url**": "https://platform.ru/course1", "**description**": "Описание онлайн-курса", "**sessionid**": "platform-session-id", "**credits**": "**started\_at**": "2020-09-01", "**finished\_at**": "2020-11-29", "**enrollment\_finished\_at**": "2020-10-07", "**teachers**": [ { "**image**":"https://platform.ru/course1/teacher1.jpeg", "**display\_name**": "Иванов Иван Иванович", "**description**": "Степень, звание, должность, иное описание" } ], "**duration**": { "**code**": "week", "**value**": 10 }, "**lectures**": 10, "**direction**": [ "09.03.02", "09.04.02" ], "**language**": "ru", "**content**": "Описание программы курса", "**competences**": "Формируемые компетенции", "**results**": "Результаты обучения", "**hours\_per\_week**": "", "**cert**": "true", "**promo\_url**": "", "**promo\_lang**": "", "**subtitles\_lang**": "", "**estimation\_tools**": "", "**proctoring\_service**": "" }]

{

} }

# **ПУБЛИКАЦИЯ РЕЗУЛЬТАТОВ ОБУЧЕНИЯ ПО КУРСУ**

Последовательность действий при публикации результатов обучения по курсу:

- 1. Платформа передает в СЦОС информацию о том, что слушатель зарегистрирован на курс с использованием программных интерфейсов
- 2. Платформа передает в СЦОС результаты испытаний (отдельных заданий в курсе) слушателя с использованием программных интерфейсов
- 3. Платформа передает в СЦОС прогресс слушателя (общий балл за курс) по курсу с использованием программных интерфейсов

#### **Рекомендации**

- 1. Регистрацию слушателя передавать при нажатии слушателем кнопки "Записаться на курс" на платформе или же при автоматической/полуавтоматической множественной записи слушателей на курс
- 2. Результаты испытаний передавать после отправки слушателем ответа на испытания на проверку и получения результата. Если на курсе/платформе ожидается большое количество слушателей/курсов, передавать результаты не реже, чем раз в 30 минут
- 13 3. Прогресс по курсу передавать при любом изменении прогресса, а также включать его в отправку результатов испытаний

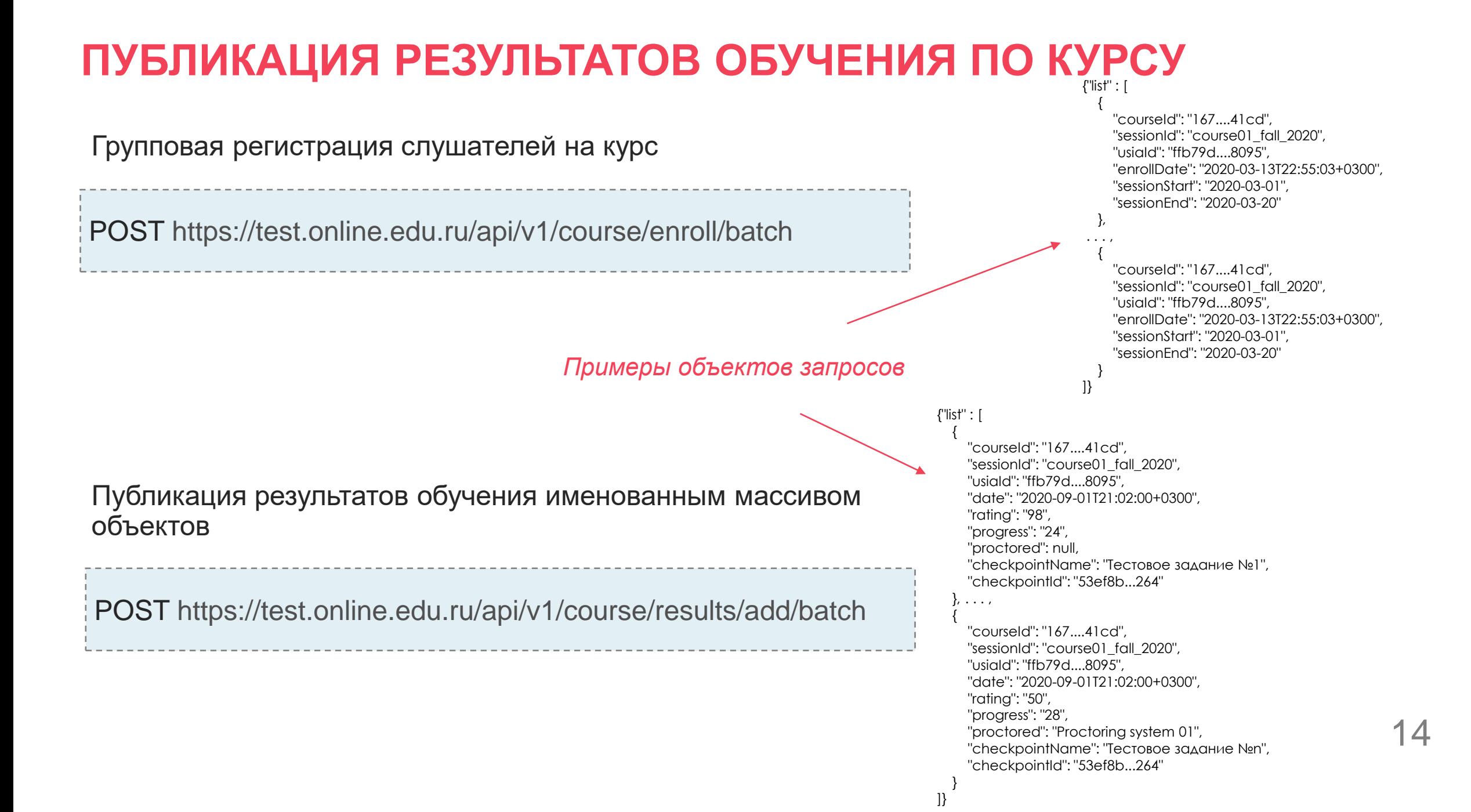

### **ПОЛУЧЕНИЕ ИНФОРМАЦИИ О ПОЛЬЗОВАТЕЛЬСКИХ ОЦЕНКАХ ОНЛАЙН-КУРСОВ**

Виджет встраивается в платформу на страницу карточки курса в виде iframe. В ссылке передается идентификатор онлайн-курса и параметр version, эквивалентный значению последней версии онлайн-курса (business\_version в паспорте курса)

<iframe class="online-edu-course-replies" src="https://test.online.edu.ru/public/widgets/feedbackwidget?courseid=<course\_id>&version=<version>"></iframe>

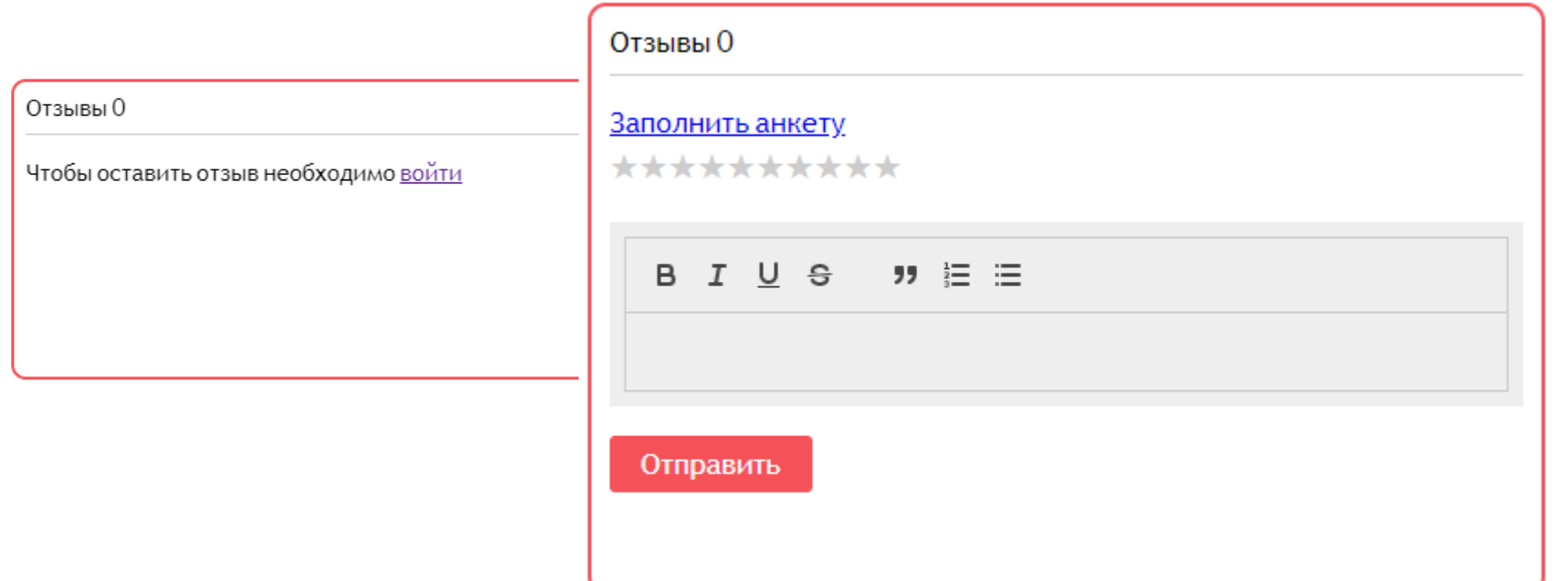

15

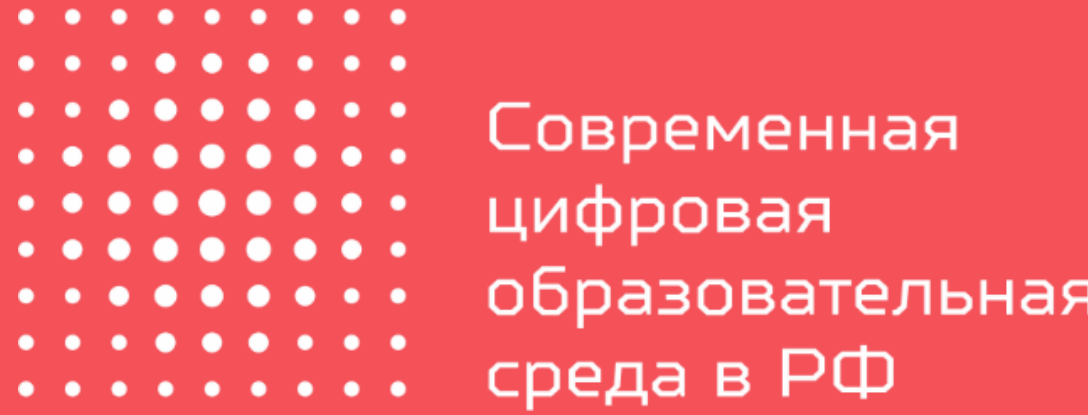

connect@online.edu.ru Техническая поддержка Портала СЦОС https://t.me/online\_edu\_ru

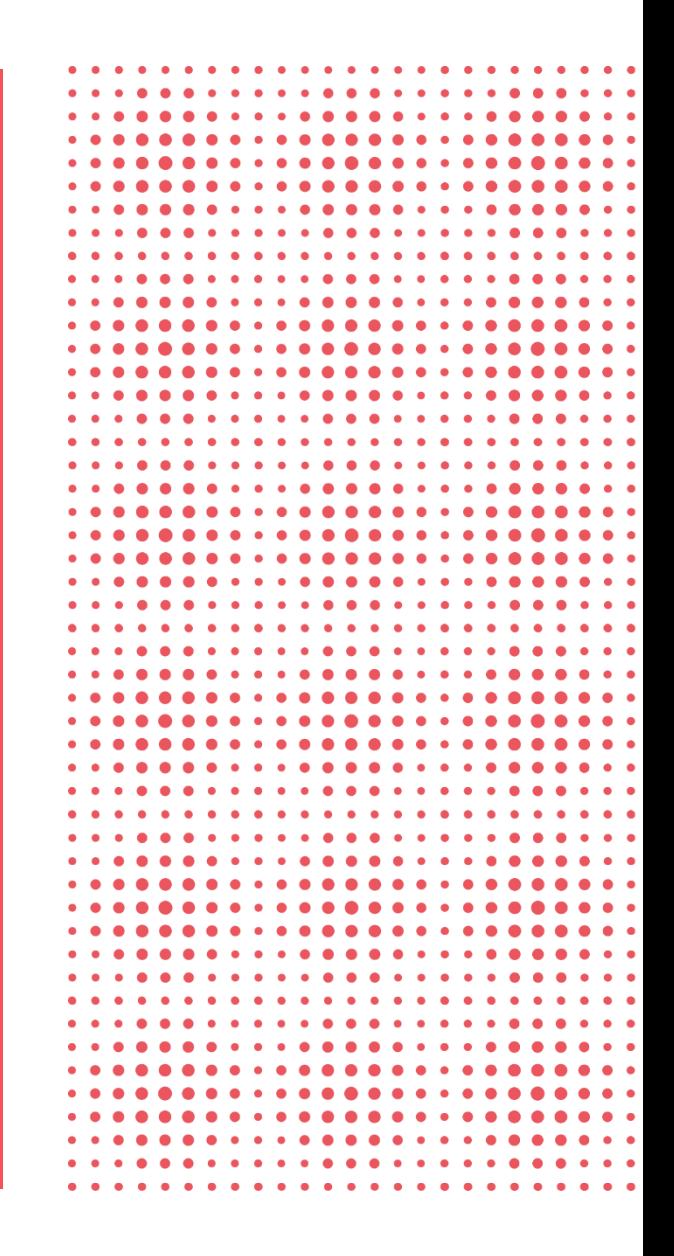